### $\mathbf{d}$  and  $\mathbf{d}$ **CISCO**

### **Γρήγορη εκκίνηση**

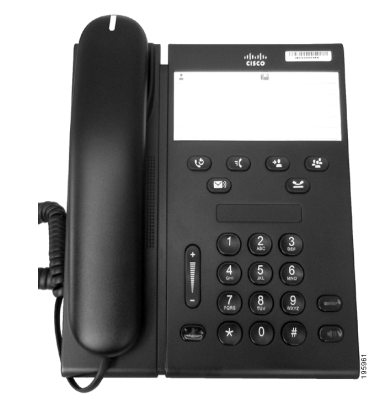

### **Τηλέφωνο Cisco Unified IP 6911**

- **1** [Κλήση](#page-0-0)
- **2** [Απάντηση](#page-0-1)
- **3** [Σίγαση](#page-0-2)
- **4** Αυτόματος [τηλεφωνητής](#page-0-3)
- **5** [Προώθηση](#page-0-4) όλων
- **6** [Αναμονή](#page-0-5)
- **7** [Συνδιάσκεψη](#page-0-6)
- **8** [Μεταβίβαση](#page-0-7)
- **9** [Ρυθμίσεις](#page-0-8) έντασης
- **10** [Συμβουλές](#page-0-9)

**Σημείωση Για καλύτερα αποτελέσματα, εκτυπώστε σε χαρτί μεγέθους 8,5 x 14" (legal).**

# <span id="page-0-0"></span>**1 Κλήση**

Για να πραγματοποιήσετε κλήση, σηκώστε το ακουστικό και σχηματίστε έναν αριθμό.

### **Επανάκληση του τελευταίου αριθμού**

Πατήστε το κουμπί **Επανάκληση** .

# <span id="page-0-1"></span>**2 Απάντηση**

Όταν δέχεστε μια νέα κλήση, στο τηλέφωνο εμφανίζονται αυτές οι ενδείξεις:

- **•** Η κόκκινη λυχνία του ακουστικού αναβοσβήνει
- **•** Ένα κίτρινο κουμπί γραμμής αναβοσβήνει
- Για να απαντήσετε σε μια κλήση, κάντε ένα από τα εξής:
- **•** Σηκώστε το ακουστικό.
- **•** Πατήστε το κουμπί γραμμής που αναβοσβήνει με κίτρινο χρώμα.
- **•** Πατήστε το σβηστό κουμπί ακουστικού ή το **κουμπί ανοιχτής ακρόασης** .

# <span id="page-0-2"></span>**3 Σίγαση**

**1.** Κατά τη διάρκεια μιας κλήσης, πατήστε το κουμπί **Σίγαση** .

Το κουμπί ανάβει για να υποδείξει την ενεργοποίηση της σίγασης.

**2.** Πατήστε **Σίγαση** και πάλι για απενεργοποίηση της σίγασης.

### <span id="page-0-3"></span>**4 Αυτόματος τηλεφωνητής**

Όταν δέχεστε ένα νέο μήνυμα, το τηλέφωνο παρέχει τις παρακάτω ενδείξεις:

- **•** Κόκκινη αναμμένη λυχνία στο ακουστικό
- **•** Διακεκομμένος ήχος κλήσης (εάν είναι διαθέσιμος)

#### **Ακρόαση των μηνυμάτων**

Πατήστε το κουμπί **Μηνύματα** (Σ) και ακολουθήστε τις φωνητικές προτροπές.

## <span id="page-0-4"></span>**5 Προώθηση όλων**

**1.** Πατήστε το κουμπί **Δυνατότητας** (E) και πληκτρολογήστε τον προκαθορισμένο αριθμό που έχει οριστεί από τον διαχειριστή συστήματος για την Προώθηση κλήσης.

- **2.** Πληκτρολογήστε τον αριθμό τηλεφώνου για την προώθηση κλήσεων. Το κουμπί **Γραμμή** ανάβει σταθερά με κίτρινο χρώμα (και ακούγεται ένας διακεκομμένος ήχος κλήσης.
- **3.** Για να ακυρώσετε την προώθηση κλήσης, επαναλάβετε το Βήμα 1.

# <span id="page-0-5"></span>**6 Αναμονή**

**1.** Πατήστε το κουμπί **Αναμονή** .

Το κουμπί γραμμής αναβοσβήνει με πράσινο χρώμα.

**2.** Για να συνεχίσετε μια κλήση από την κατάσταση αναμονής, πατήστε το πράσινο κουμπί **Γραμμή**, πατήστε το κουμπί **Μεγάφωνο** ή σηκώστε το ακουστικό, αν το ακουστικό βρίσκεται στη θέση του.

# <span id="page-0-6"></span>**7 Συνδιάσκεψη**

- **1.** Σε μια συνδεδεμένη κλήση (όχι σε αναμονή), πατήστε το κουμπί **Συνδιάσκεψη** .
- **2.** Πληκτρολογήστε τον αριθμό τηλεφώνου του συμμετέχοντα που θέλετε να προσθέσετε στη συνδιάσκεψη.
- **3.** Πατήστε ξανά το κουμπί **Συνδιάσκεψη** (πριν ή μετά απαντήσει ο παραλήπτης στην κλήση) για να ξεκινήσετε τη συνδιάσκεψη.

Επαναλάβετε αυτά τα βήματα για να προσθέσετε περισσότερους συμμετέχοντες.

# <span id="page-0-7"></span>**8 Μεταβίβαση**

- **1.** Σε μια συνδεδεμένη κλήση (όχι σε αναμονή), πατήστε το κουμπί **Μεταβίβαση** .
- **2.** Πληκτρολογήστε τον αριθμό τηλεφώνου του αποδέκτη.
- **3.** Πατήστε το κουμπί **Μεταβίβαση** (πριν ή μετά απαντήσει ο παραλήπτης στην κλήση) ή κατεβάστε το ακουστικό για να ολοκληρωθεί η μεταβίβαση.

# <span id="page-0-8"></span>**9 Ρυθμίσεις έντασης**

Το κουμπί Ένταση βρίσκεται στα αριστερά του πληκτρολογίου.

**•** Για να ρυθμίσετε την ένταση του ακουστικού, πατήστε το κουμπί Ένταση προς τα πάνω ή προς τα κάτω όταν το ακουστικό είναι σηκωμένο.

- **•** Για να ρυθμίσετε την ένταση του κωδωνισμού, πατήστε το κουμπί Ένταση προς τα πάνω ή προς τα κάτω όταν το ακουστικό είναι κατεβασμένο ή όταν μια κλήση είναι σε αναμονή.
- **•** Για να σιγάσετε το τηλέφωνο όταν χτυπάει, πατήστε το κουμπί Ένταση προς τα κάτω μία φορά (εάν το πατήσετε πολλές φορές μειώνεται η ένταση κωδωνισμού).

# <span id="page-0-9"></span>**10 Συμβουλές**

### **Πώς ρυθμίζω τις ταχείες κλήσεις;**

Για να ρυθμίσετε συντομεύσεις κλήσης και για να προσαρμόσετε διάφορες δυνατότητες και ρυθμίσεις για το τηλέφωνό σας, μεταβείτε στις ιστοσελίδες επιλογών χρήστη Cisco Unified CM.

### **Πώς χρησιμοποιείται το κουμπί Δυνατότητα;**

Το κουμπί **Δυνατότητες** σάς επιτρέπει να αποκτήσετε πρόσβαση σε δυνατότητες όπως: Συντόμευση κλήσεων, Προώθηση όλων των κλήσεων, Απάντηση, Ομαδική απάντηση και Meet Me. Μπορείτε να πατήσετε το κουμπί Δυνατότητες και αμέσως μετά τον αριθμό που αντιστοιχεί στη δυνατότητα που θέλετε να χρησιμοποιήσετε.

### **Πώς μπορώ να αποκτήσω πρόσβαση στις ρυθμίσεις διαχειριστή;**

Σηκώστε το ακουστικό και πατήστε ταυτόχρονα τα πλήκτρα \*, # και 0 για να αποκτήσετε πρόσβαση στο IVR για τις ρυθμίσεις διαχειριστή του τηλεφώνου. Εναλλακτικά, μπορείτε να πατήσετε το κουμπί μεγαφώνου και στη συνέχεια να πατήσετε ταυτόχρονα τα πλήκτρα \*, # και 0. Ο προεπιλεγμένος αριθμός PIN είναι 24726.

### **Πού μπορώ να βρω ένα πλήρες εγχειρίδιο χρήσης;**

[http://www.cisco.com/en/US/products/ps10326/](http://www.cisco.com/en/US/products/ps10326/
products_user_guide_list.html) products\_user\_guide\_list.html

**Γραφεία Αμερικής** Cisco Systems, Inc. 170 West Tasman Drive San Jose, CA 95134-1706 ΗΠΑ <http://www.cisco.com><br>Tn $\lambda$ : +1 408 526-40 Τηλ.: +1 408 526-4000 +1 800 553-NETS (6387) Φαξ: +1 408 527-0883

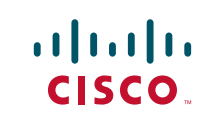

Cisco, Cisco Systems, the Cisco logo, and the Cisco Systems logo are registered trademarks or trademarks of Cisco and/or its affiliates in the United States and certain other countries. All other trademarks mentioned in this document or website are the property of their respective owners. The use of the word partner does not imply a partnership relationship between Cisco and any other company. (1002R) © 2010 Cisco Systems, Inc. All rights reserved.

Ημερομηνία έκδοσης: 31 Μαρτίου 2010, OL-22537-01